## Login Extranet BirdLife Aargau: Erstzugang und Passwort vergessen

**1.** [www.birdlife-ag.ch](http://www.birdlife-ag.ch/) → oben rechts auf **«Login»** klicken. Siehe roter Rahmen:

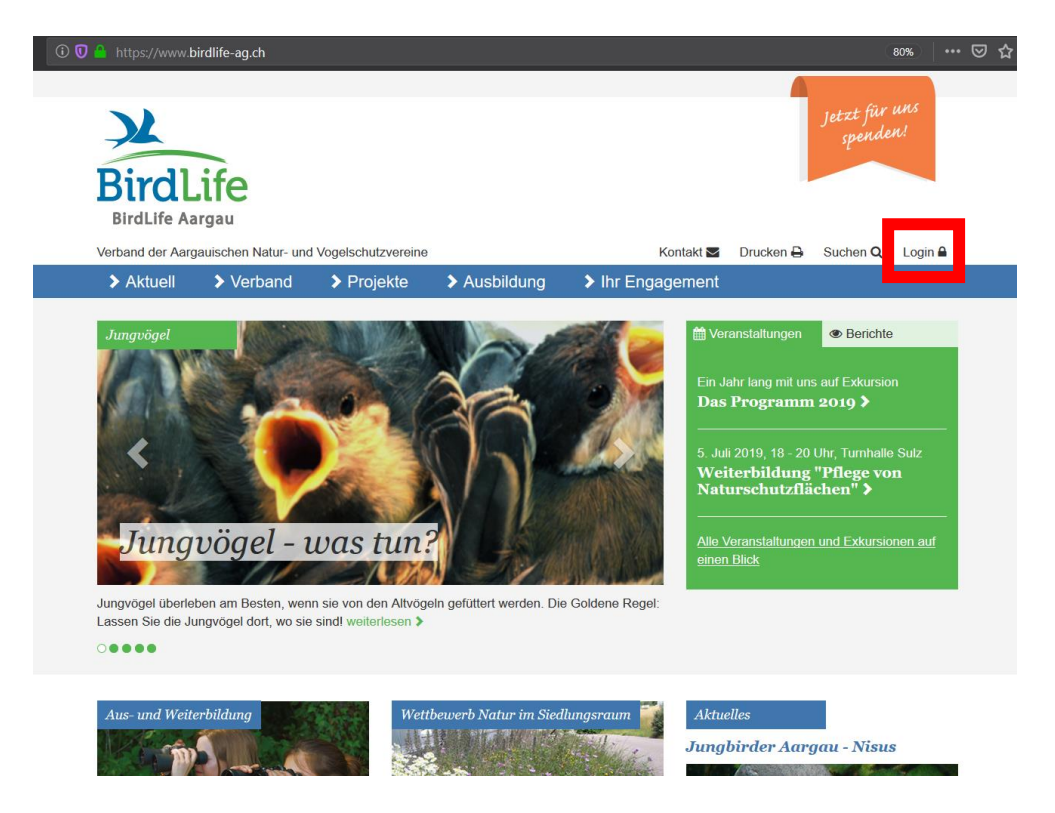

**2.** Bei erster Anmeldung oder wenn Sie das Passwort vergessen haben: auf **«Passwort vergessen?»** klicken. Siehe roter Pfeil:

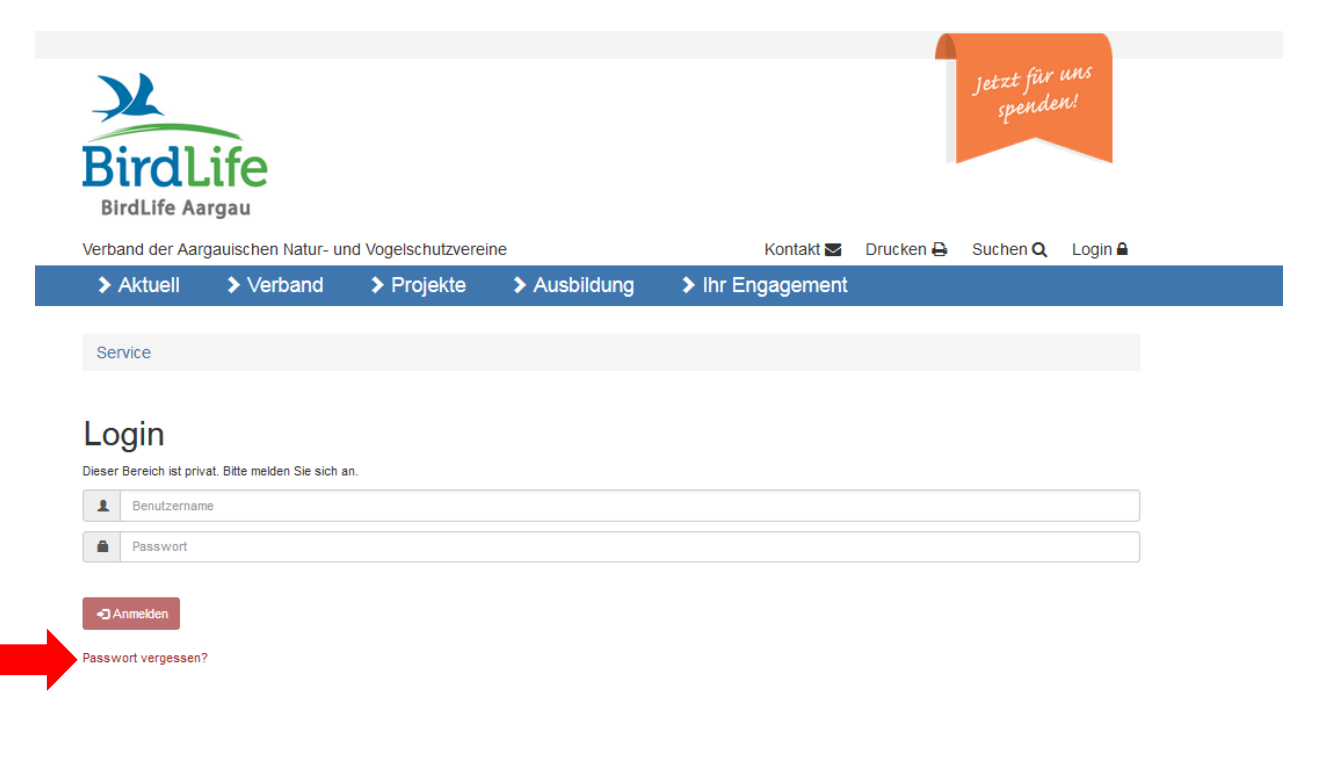

**3. E-Mail-Adresse**, welche bei BirdLife Aargau gemeldet ist, im Feld «Benutzername» **eingeben**. Auf **«Anfordern»** klicken. Siehe rote Pfeile:

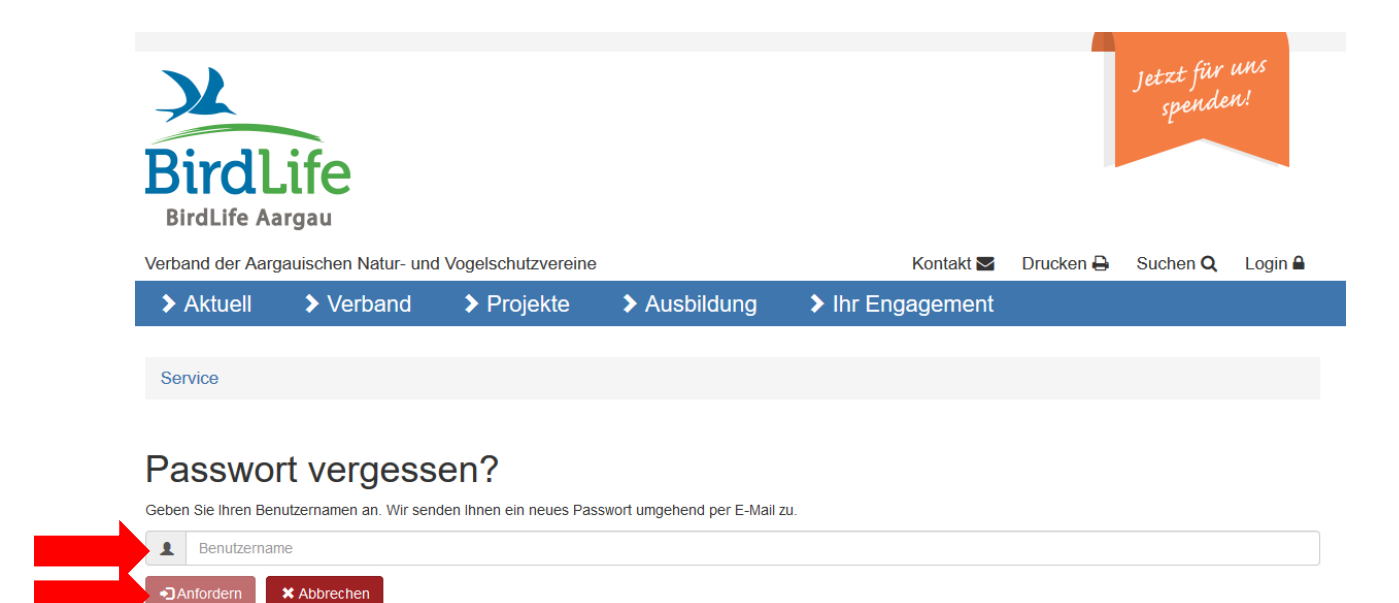

**4.** Es erscheint «Passwort wurde Ihnen per E-Mail versendet falls der Benutzername dem System bekannt ist». Siehe roter Pfeil und Rahmen:

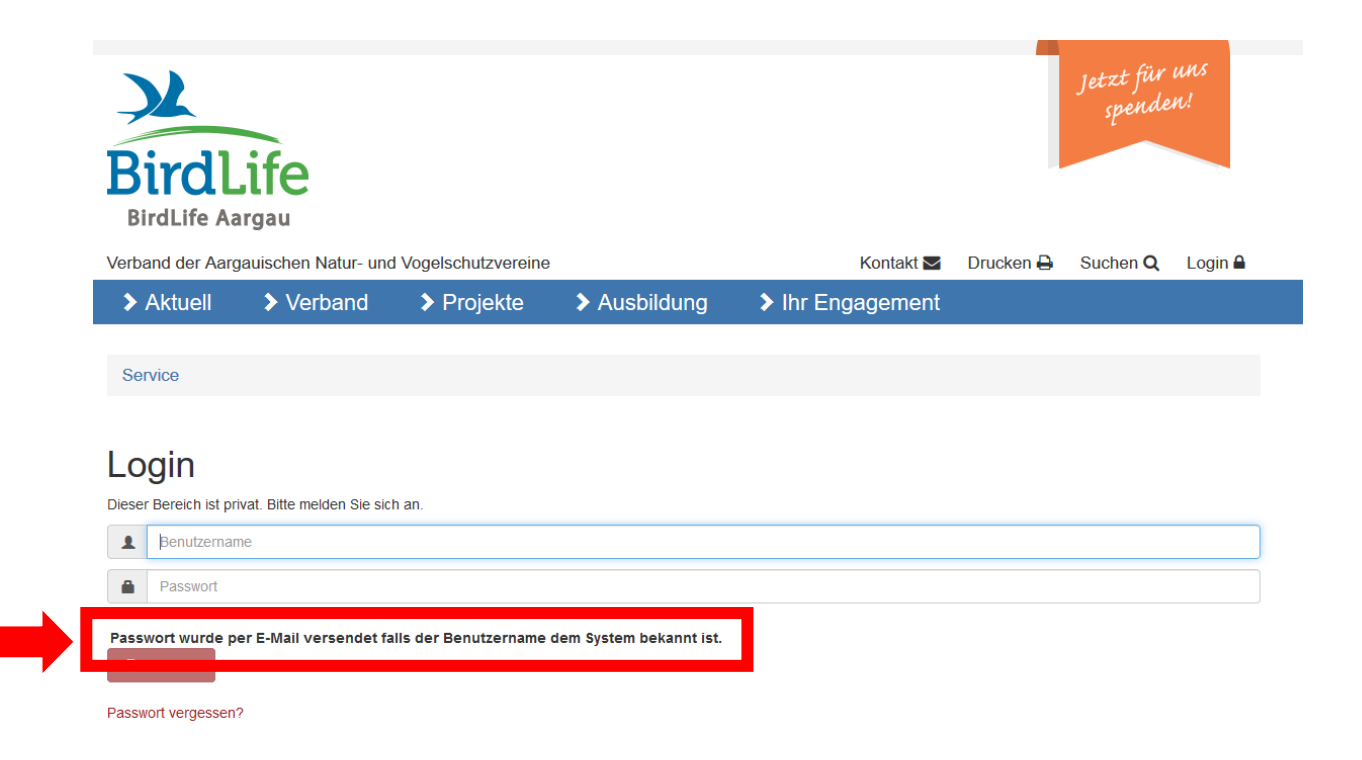

**5.** Prüfen Sie ihren Mail Account (auch den Junk/Spam Ordner). Das Mail enthält das temporäre Passwort.

**6.** Wenn Sie das temporäre Passwort auf der Login-Seite eingeben, werden Sie aufgefordert, das Passwort zu ändern. **Geben Sie ein neues Passwort** ein und klicken sie auf **«Passwort ändern»**. Siehe rote Pfeile:

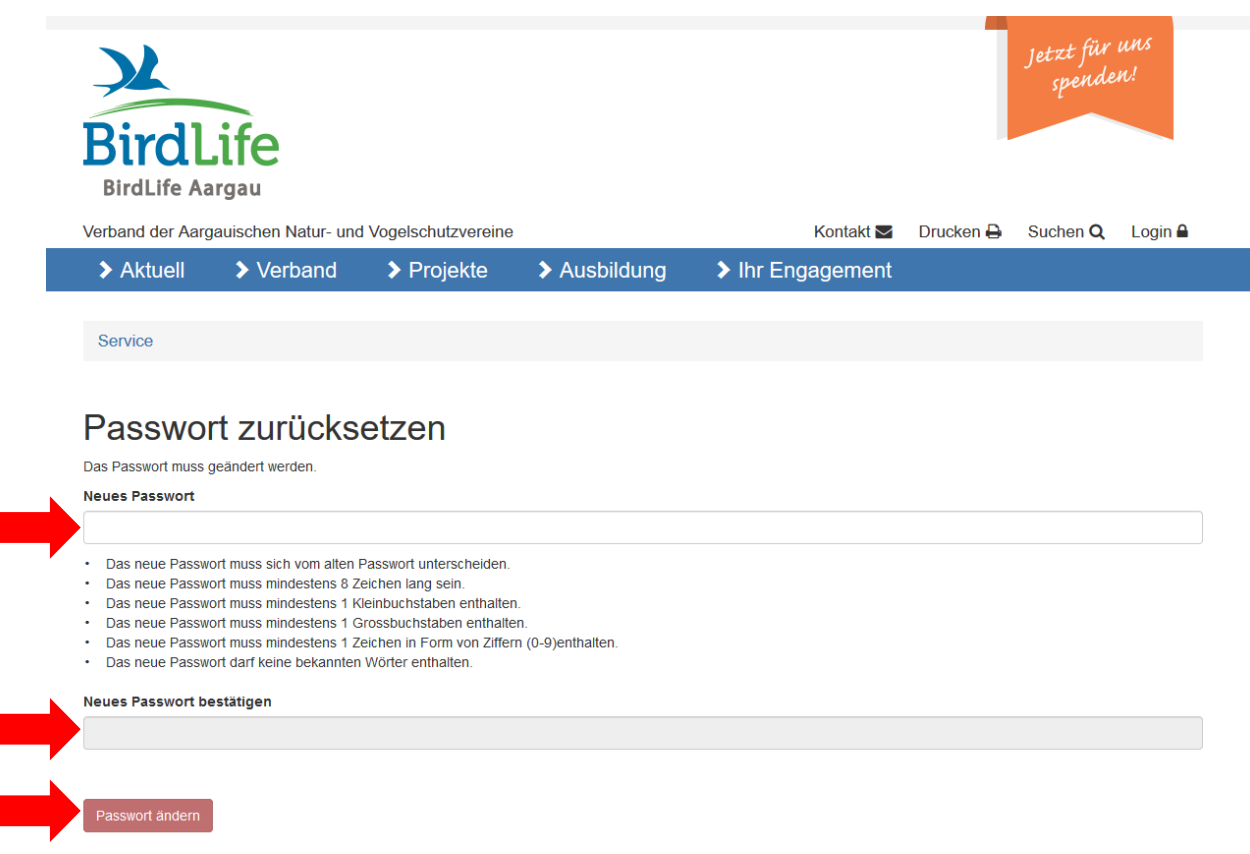

- **7.** Sie sind nun eingeloggt und sehen die Reiter, für welchen Sie Zugang haben.
	- a. Allg. Infos
	- b. Sektionen
	- c. Kommissionen
	- d. Vorstand
	- e. Aus- und Weiterbildungen
- **8.** Sie können Sich wieder **ausloggen**, indem Sie oben rechts auf **«Logout»** klicken. Siehe roter Rahmen:

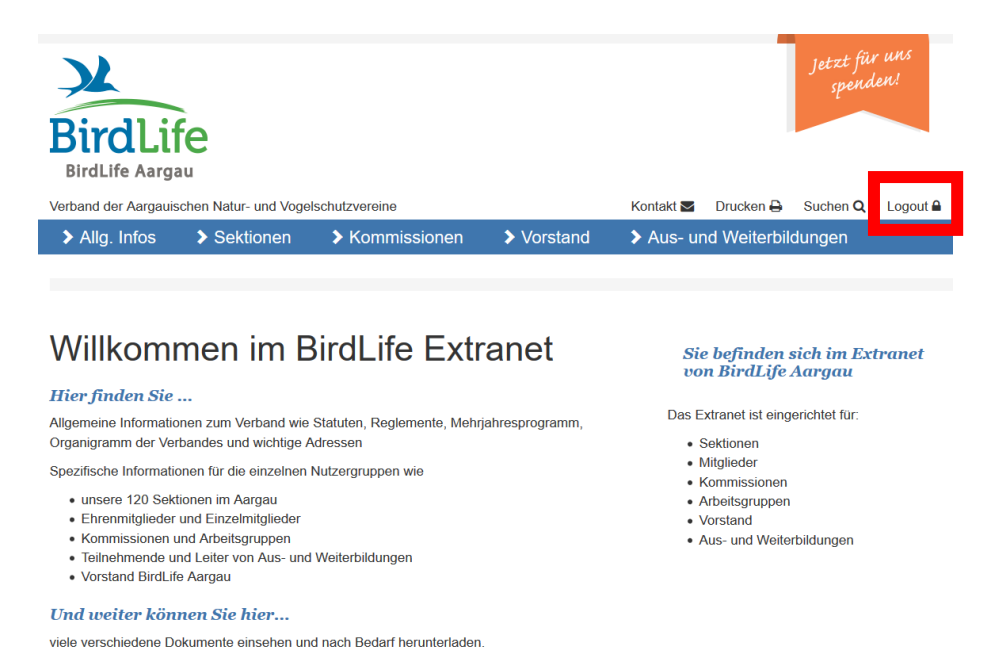